## Обзор беспроводного терминала HUAWEI FT-8090

Доброго времени суток! Хочу представить всеобщему вниманию беспроводной терминал компании HUAWEI, а именно беглый обзор его аппаратной части и более полный обзор программной. Статья рассчитана на человека, хотя бы немного знакомого с Linux.

### **Небольшая предыстория**

Около года назад я стал обладателем данного девайса, с помощью которого казахстанский провайдер Megaline предоставляет беспроводной доступ к Интернету, а также проводной телефонной сети посредством CDMA. Изначально услуга предоставлялась только абонентам сельской местности, но позже акция распространилась на всех.

Даже при высоком уровне сигнала от местной базовой станции соединение крайне нестабильно. Как мне объяснили, это происходит из-за перегрузки этих самых станций. Но разговор не об этом. Все началось после случайного, но успешного подключения к роутеру по протоколу telnet…

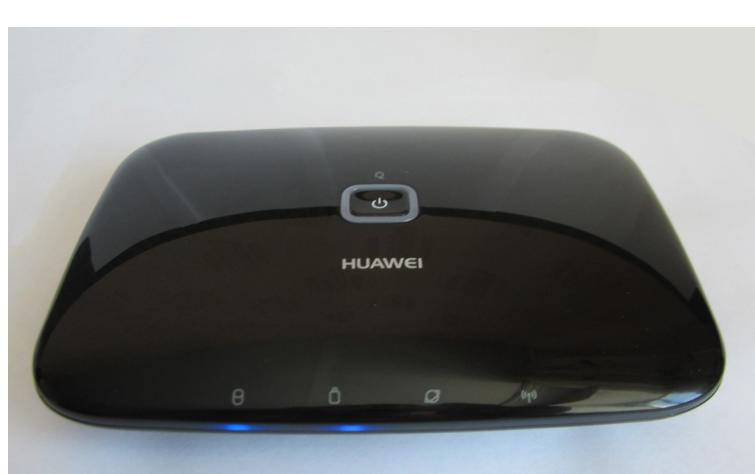

### **Аппаратная часть**

функциональность сильно урезана.

Небольшая черная коробочка со скругленными краями и антенной. На лицевой стороне стандартные для роутеров индикаторы, за исключением индикатора батареи, и кнопка включения/отключения. Прибор может питаться как от сети, так и от батареи, правда, во втором случае

На задней стороне можно найти переключатель режима работы порта RJ-11 (телефон/факс), сам порт RJ-11, порт RJ-45, который я и буду использовать для исследования, USB, разъем питания и разъем крепления антенны.

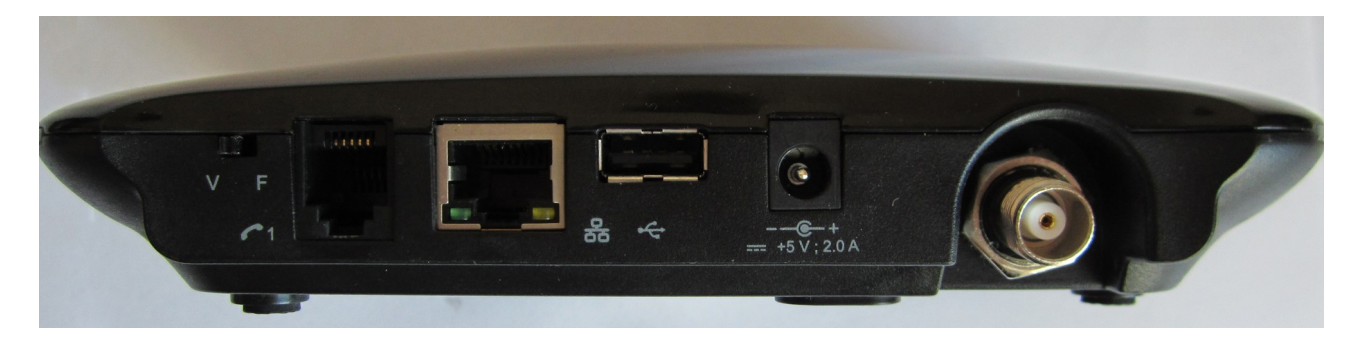

Внизу небольшой сюрприз :) Открываем нижний отсек, извлекаем батарею и… Слот для смарт-карты, точнее для UIM-карты. Все верно. Оператор ведь должен идентифицировать абонента? Однако моя железка работает без каких-либо UIM-карт, и не только моя. Скорее всего, идентификационные данные записаны в сам терминал программно.

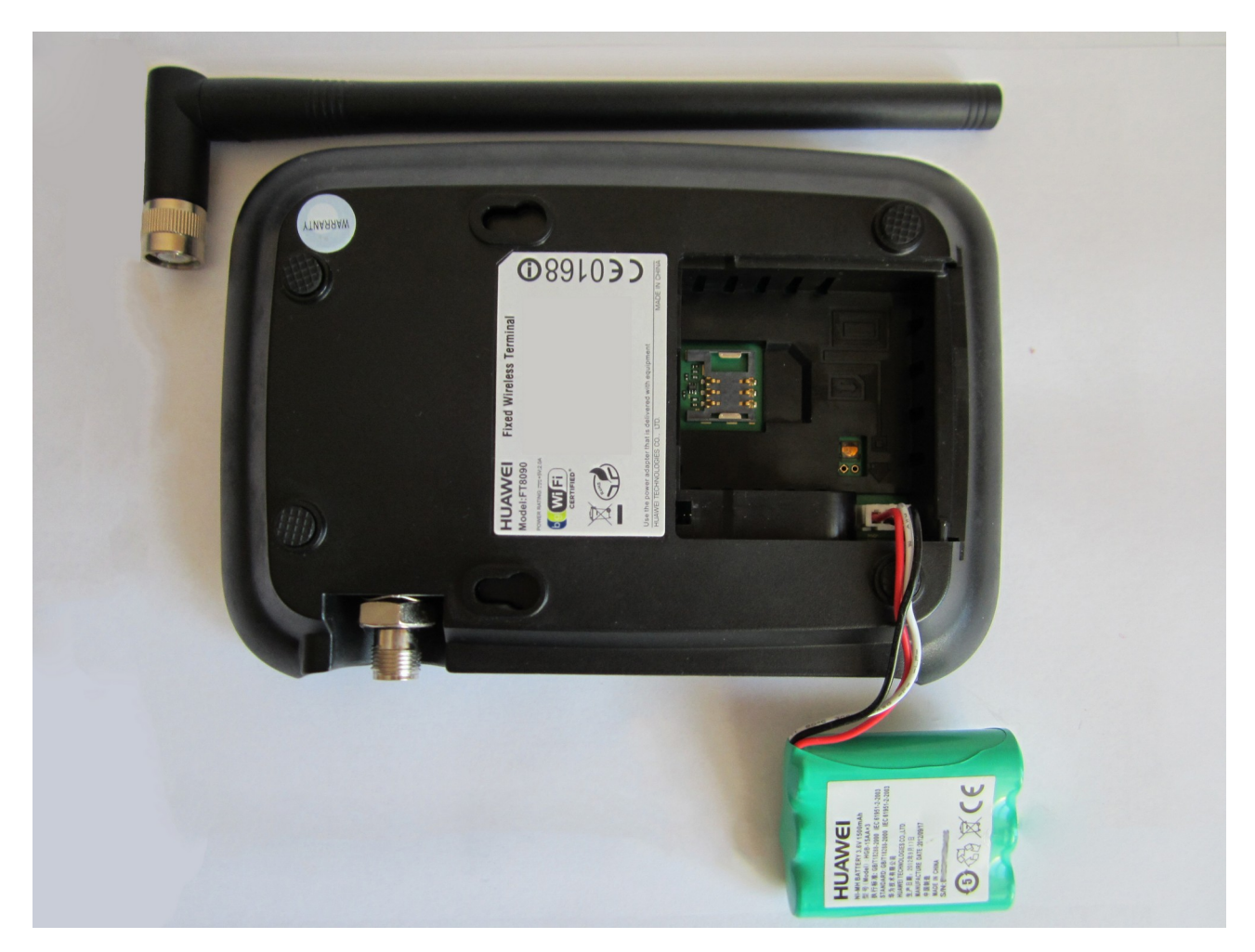

Начинку, к сожалению, увидеть не получится – мешает гарантия. Но самое интересное только впереди.

## **Поехали!**

В Интернете про нашего пациента почти ничего не пишут, разве что скромная страничка на официальном сайте:

http://enterprise.huawei.com/ru/products/network/wireless/trustar/hw-264988.htm

Хотя в веб-интерфейсе и есть раздел обновления прошивки, саму прошивку мне найти не удалось. Берем на вооружение три моих любимых статьи:

http://robocraft.ru/blog/electronics/404.html

http://www.xakep.ru/post/53057/default.asp

http://www.xakep.ru/post/53486/

и начинаем со сканера портов. Встроенный роутер имеет стандартный, всем знакомый адрес 192.168.1.1. Сканируем с хоста, подключенного по LAN:

#### host# nmap 192.168.1.1

Starting Nmap 6.01 ( http://nmap.org ) Nmap scan report for 192.168.1.1 PORT STATE SERVICE 23/tcp open telnet 53/tcp open domain 80/tcp open http 5431/tcp open park-agent

Как видно, TFTP нет в списке. На 80-ом порту висит web-интерфейс, на 53 – DNS, 5431 - это UPnP, а вот и telnet! Подключаемся...

host# telnet 192.168.1.1

Connected to 192.168.1.1.

HGW login: admin Password: admin

BusyBox v0.60.0 (2011.10.18-03:24+0000) Built-in shell (msh) Enter 'help' for a list of built-in commands.  $#$ 

Стандартные admin/admin, и тут же нас встречает старый добрый шелл BusyBox; где его только не увидишь:) Начинаем осмотр:

### # busybox

BusyBox v0.60.0 (2011.10.18-03:24+0000) multi-call binary

Usage: busybox [function] [arguments]... or: [function] [arguments]... BusyBox is a multi-call binary that combines many common Unix utilities into a single executable. Most people will create a link to busybox for each function they wish to use, and BusyBox will act like whatever it was invoked as. Currently defined functions: busybox, cat, chmod, cp, date, dd, echo, find, free, grep, ifconfig, insmod, kill, killall, klogd, ln, login, ls, lsmod, mkdir, mknod, more, mount, msh, mv, nc, ping, ps, pwd, reboot, rm, rmdir, rmmod, route, sh, sleep, syslogd, telnetd, traceroute, umount, wget

#### Неплохой набор, что насчет файловой системы?

#### # ls -l

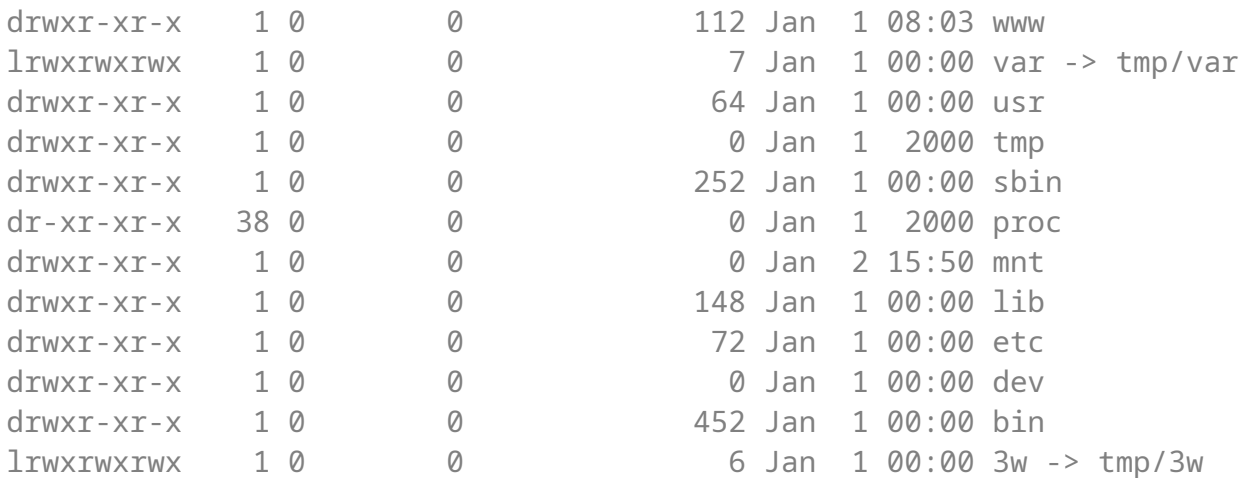

Записывать файлы можно только в /tmp. Зато есть /proc – это, можно сказать, паспорт роутера.

# cat /proc/verison

Linux version 2.4.20 (root@LINUX) (gcc version 3.2.3 with Broadcom modifications) #185 Tue Oct 18 11:25:19 CST 2011

Ядро не самое новое... Хотелось бы видеть 2.6. Идем дальше:

#### # cat /proc/cpuinfo

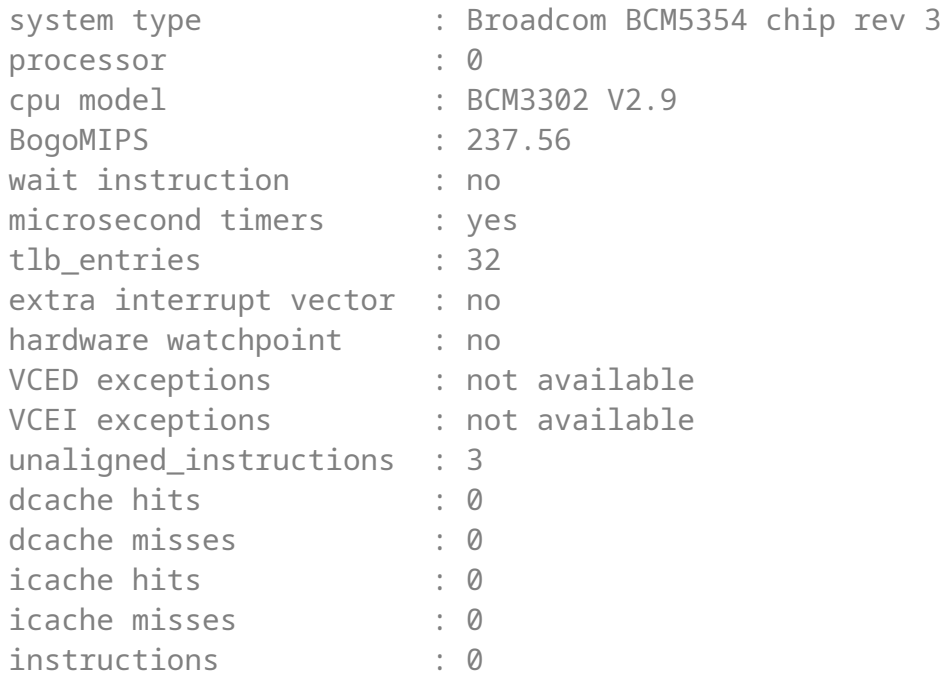

«Broadcom BCM5354 chip rev 3» - это платформа SoC, более подробно о который можно узнать здесь:

https://www.broadcom.com/products/Wireless-LAN/802.11-Wireless-LAN-Solutions/ **BCM5354** 

Сердце роутера - MIPS32 процессор с частотой 240 MHz.

Посмотрим информацию о памяти:

### # cat /proc/mounts

rootfs / rootfs rw 0 0 /dev/root / cramfs ro 0 0 none /dev devfs rw 0 0 proc /proc proc rw 0 0 ramfs /tmp ramfs rw 0 0 /dev/mtdblock/3 /tmp/var/custom cramfs ro 0 0

### # cat /proc/mtd

dev: size erasesize name mtd0: 00040000 00010000 "cfe" mtd1: 00340000 00010000 "linux" mtd2: 00268540 00010000 "rootfs" mtd3: 00060000 00010000 "resource" mtd4: 00010000 00010000 "factory" mtd5: 00010000 00002000 "nvram"

Эта информация пригодится при извлечении файлов прошивки. Как видно, для загрузки Linux используется стандартный Broadcom'овский загрузчик CFE. Все рабочие параметры хранятся в NVRAM-памяти, управлять которой можно с помощью команды nvram. Информация хранится там в незашифрованном виде: тут и пароль админа шлюза, пароль WLAN, логин и пароль WAN, ну вы сами понимаете :)

#### # cat /proc/meminfo

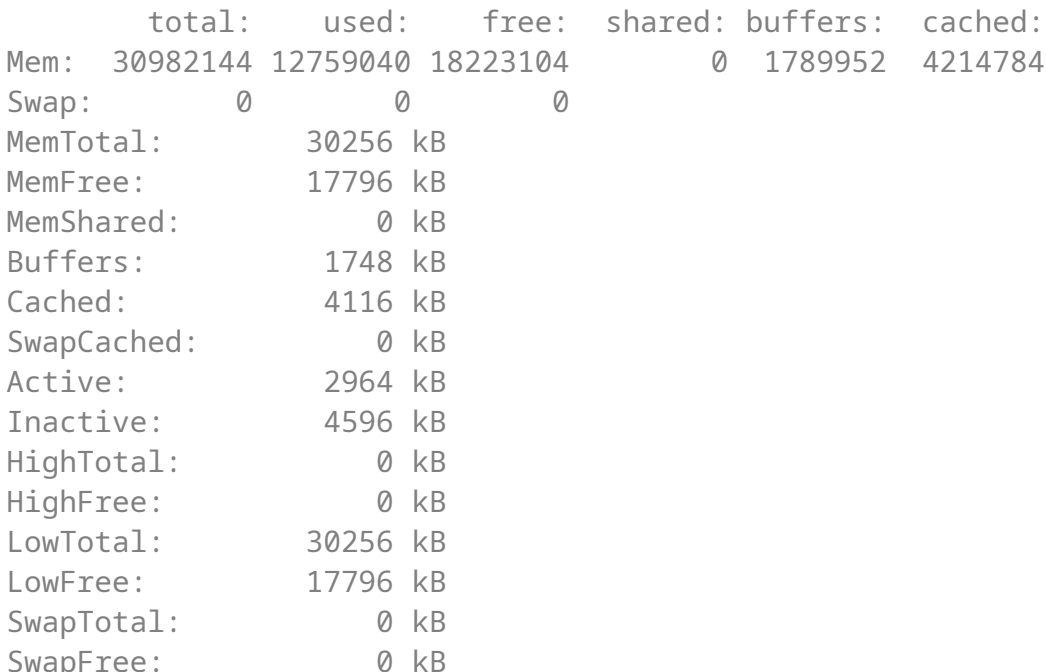

Всего системе доступно 30 Мб памяти, 17 Мб свободно. Хороший запас.

Чуть не забыл, список процессов:

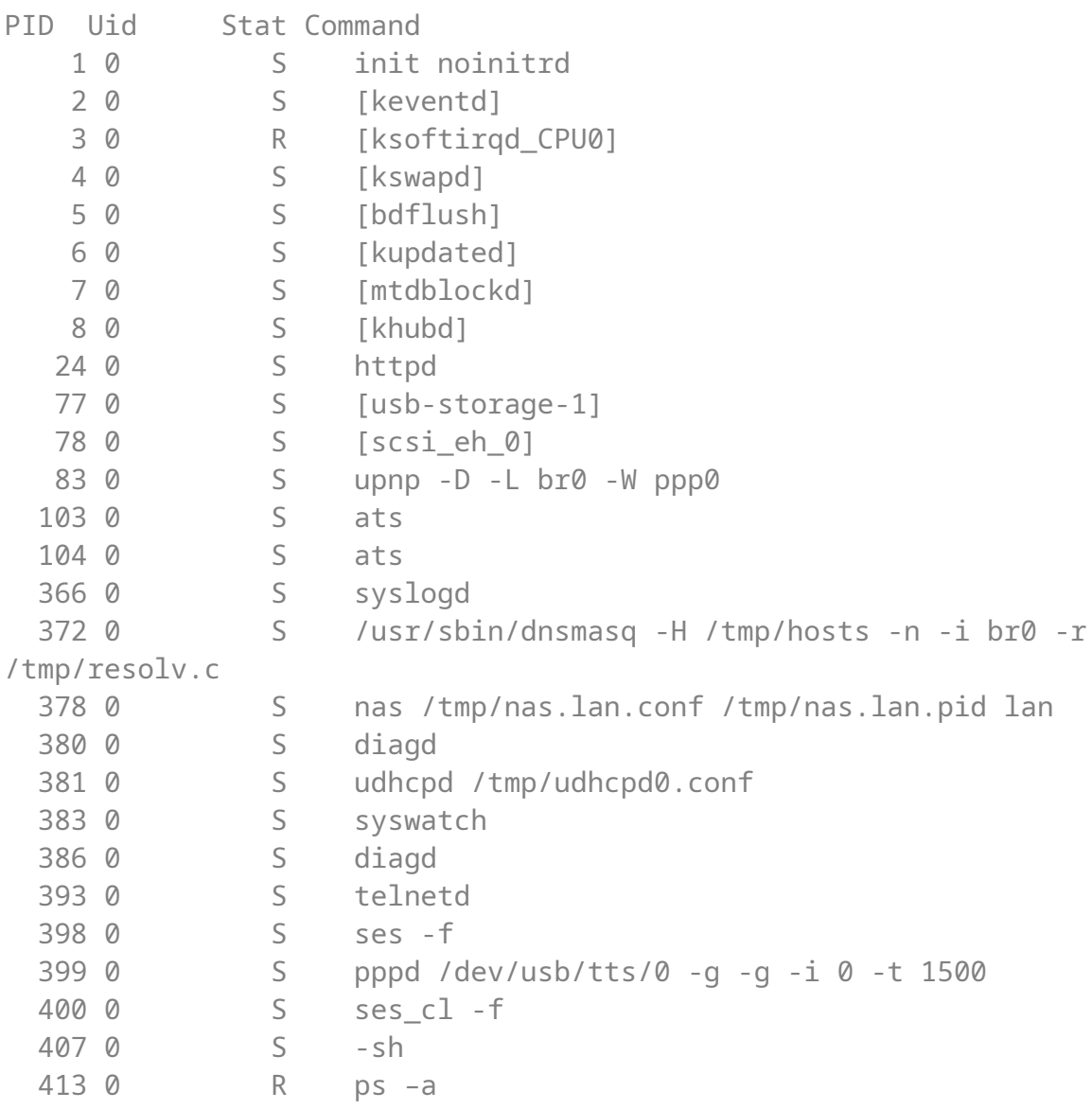

Из демонов можно выделить httpd - представитель web-интерфейса, syslogd системный лог, с telnetd все итак понятно, ну и некоторые другие. Можно заметить, что модем расположен в /dev/usb/tts/0. Больше ничего интересного.

Модули ядра:

# cat /proc/modules

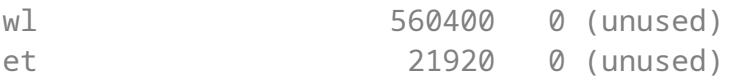

wl отвечает за Wi-Fi, et управляет портом LAN. Не густо. Теперь сетевые настройки (адреса изменены на иксы и нули):

### # ifconfig

- br0 Link encap:Ethernet HWaddr XX:XX:XX:XX:XX:XX inet addr:192.168.1.1 Bcast:192.168.1.255 Mask:255.255.255.0 UP BROADCAST RUNNING MULTICAST MTU:1500 Metric:1 RX packets:16778 errors:0 dropped:0 overruns:0 frame:0 TX packets:11709 errors:0 dropped:0 overruns:0 carrier:0 collisions:0 txqueuelen:0 RX bytes:6952897 (6.6 Mb) TX bytes:2264394 (2.1 Mb)
- eth0 Link encap:Ethernet HWaddr XX:XX:XX:XX:XX:XX UP BROADCAST RUNNING MULTICAST MTU:1500 Metric:1 RX packets:16788 errors:0 dropped:0 overruns:0 frame:0 TX packets:12015 errors:0 dropped:0 overruns:0 carrier:0 collisions:0 txqueuelen:100 RX bytes:7322882 (6.9 Mb) TX bytes:2330814 (2.2 Mb) Interrupt:4 Base address:0x1000
- eth1 Link encap:Ethernet HWaddr XX:XX:XX:XX:XX:XX UP BROADCAST RUNNING MULTICAST MTU:1500 Metric:1 RX packets:0 errors:0 dropped:0 overruns:0 frame:45 TX packets:0 errors:246 dropped:0 overruns:0 carrier:0 collisions:0 txqueuelen:100 RX bytes:0 (0.0 b) TX bytes:0 (0.0 b) Interrupt:13 Base address:0x5000
- lo Link encap:Local Loopback inet addr:127.0.0.1 Mask:255.0.0.0 UP LOOPBACK RUNNING MULTICAST MTU:16436 Metric:1 RX packets:0 errors:0 dropped:0 overruns:0 frame:0 TX packets:0 errors:0 dropped:0 overruns:0 carrier:0 collisions:0 txqueuelen:0 RX bytes:0 (0.0 b) TX bytes:0 (0.0 b)
- ppp0 Link encap:Point-Point Protocol inet addr:0.0.0.0 P-t-P:0.0.0.0 Mask:255.255.255.255 UP POINTOPOINT RUNNING MULTICAST MTU:1400 Metric:1 RX packets:13713 errors:0 dropped:0 overruns:0 frame:0 TX packets:15553 errors:0 dropped:0 overruns:0 carrier:0 collisions:0 txqueuelen:20 RX bytes:2160575 (2.0 Mb) TX bytes:6814543 (6.4 Mb)

vlan0 Link encap:Ethernet HWaddr XX:XX:XX:XX:XX:XX

```
 UP BROADCAST RUNNING MULTICAST MTU:1500 Metric:1
 RX packets:16788 errors:0 dropped:0 overruns:0 frame:0
 TX packets:12015 errors:0 dropped:0 overruns:0 carrier:0
 collisions:0 txqueuelen:0 
 RX bytes:7020698 (6.6 Mb) TX bytes:2330814 (2.2 Mb)
```
Ок, теперь прошивка… Вспомнив вывод команды «cat /proc/mtd», попробуем прочитать содержимое памяти в файл. Веб-интерфейс находится в /tmp/3w, и сервер httpd открывает доступ именно к этой директории, поэтому использовать будем ее.

```
# cd /tmp/3w
# cat /dev/mtdblock/0 > cfe.js
# cat /dev/mtdblock/1 > linux.js
# cat /dev/mtdblock/2 > rootfs.js
# cat /dev/mtdblock/3 > recource.js
# cat /dev/mtdblock/4 > factory.js
```
После этого можно смело скачивать файлы на хост, сменив расширение на "bin". Теперь нашими инструментами будут утилиты hexdump и binwalk [\( http :// binwalk. org](http://binwalk.org/)). Начнем с cfe.bin:

### host# binwalk cfe.bin

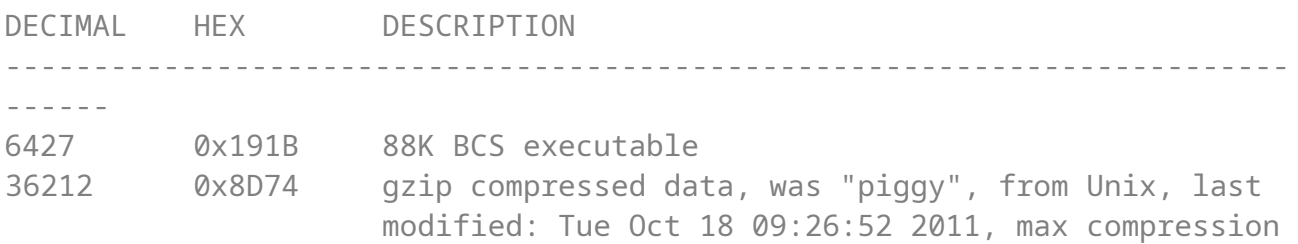

Это загрузчик CFE, с которым можно «пообщаться» только через последовательный порт. Следующий файл:

#### host# binwalk rootfs.bin

DECIMAL HEX DESCRIPTION

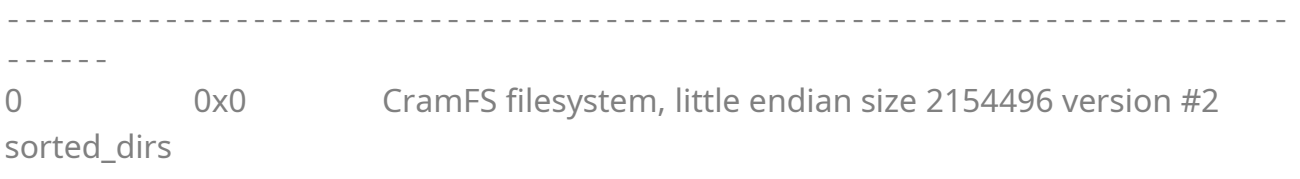

CRC 0x4aa4c400, edition 0, 1525 blocks, 346 files

Название файла говорит само за себя – это образ корневой файловой системы. Замечу, что используется CramFS, а не SquashFS. Файл можно смело монтировать на хосте и изучать его содержимое, его даже 7z под Windows умеет открывать :) Далее:

# host# binwalk linux.bin

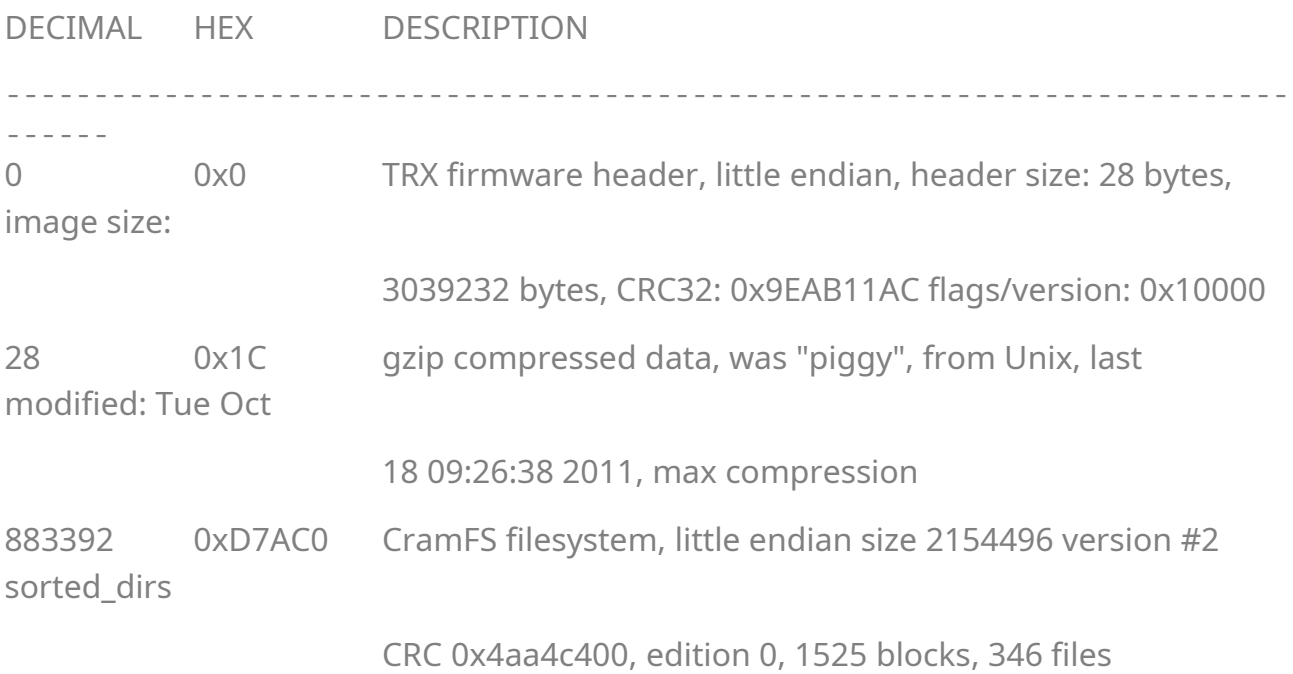

Где-то мы это уже видели? Очень похоже не образ прошивки. Сначала TRXзаголовок с разметкой и контрольными суммами, затем образ CFE, ну и rootfs.

Остались еще два файла. Начну с factory.bin. Взглянув на него hexdump'ом, я увидел там серийные номера роутера и платы, MAC-адрес адаптеров, параметры начала и конца FLASH-памяти. В мануале openWRT [\(http://wiki.openwrt.org/toh/huawei/e970](http://wiki.openwrt.org/toh/huawei/e970)) пишут, что эти параметры использует CFE при сбросе на заводские настройки. resource.bin оказался таким же, как и rootfs.bin, образом CramFS, содержащим файлы локализации web-интерфейса и его HTML-код.

### **Заключение**

Дело в том, что девайс не совсем стабильно себя ведет… Подключение к Интернету постоянно разрывается и не восстанавливается, хотя в соответствии с настройками должно. Приходится либо постоянно заходить в web-интерфейс и подключаться к сети вручную, либо вообще перезагружать терминал. Нужна замена кастомной прошивки.

Мое внимание привлекли два проекта: openWRT и DD-WRT. В первую очередь своими возможностями. Имея одну из двух таких прошивок, я мог бы смело поставить туда torrent-клиент, да и не только, и использовать эту железяку по максимуму, особенно, USB-порт, который по умолчанию тоже можно использовать для подключения к компу, но в этом случае встроенный роутер становится недоступным, и Wi-Fi тоже - так не интересно. На борту есть батарея, которая позволяет сделать из терминала настоящую вардрайверскую станцию. Еще было бы интересно взаимодействие прошивки и встроенного эмулятора АТС. Однако в списках поддерживаемого оборудования моей модели найдено не было.

На просторах Интернета были найдены роутеры Linksys WRT54G2 и Asus WL500gP v2, работающие на том-же чипе, что и мой. Не все потеряно :)

Вот и закончился мой первый обзор. Почему первый? Потому, что исследование продолжается. В планах вскрыть девайс, поработать с последовательным портом, научиться мигать индикаторами и многое другое. Кому интересно, вот:

Образы разделов FLASH-памяти: CFE, Linux, RootFS и Resource

http://www.fixeria.net/huawei/all.zip